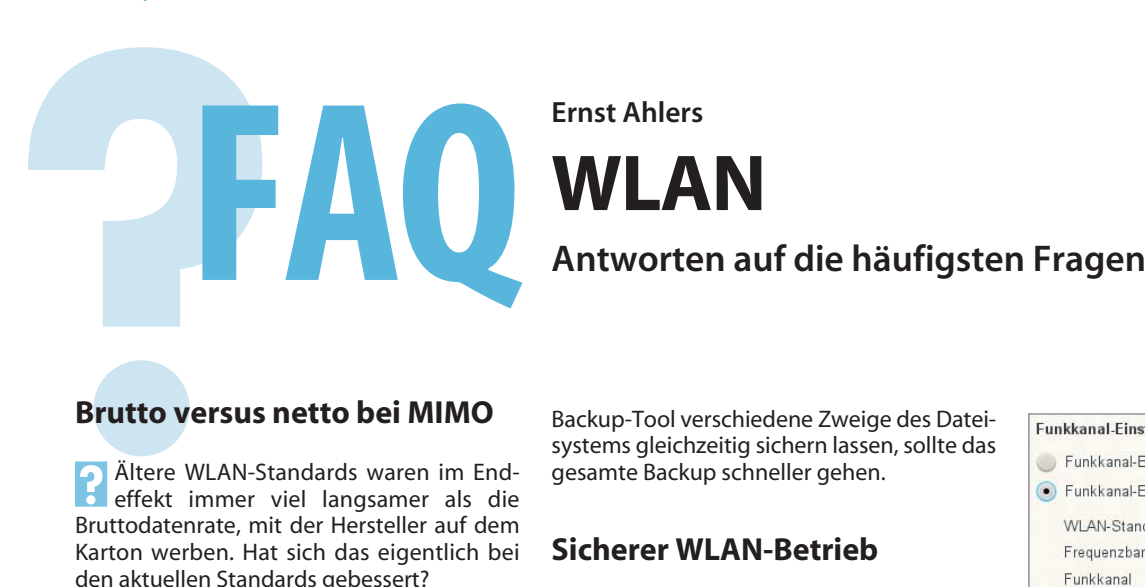

**Ernst Ahlers**

# WLAN

?Ältere WLAN-Standards waren im End - effekt immer viel langsamer als die Bruttodatenrate, mit der Hersteller auf dem Karton werben. Hat sich das eigentlich bei den aktuellen Standards gebessert?

Beide Standards mit MIMO-Unterstüt-<br>zung (Multiple Input, Multiple Output), also IEEE 802.11n und der aktuelle 802.11ac, zeigen den gleichen Effekt wie ihre Vorgänger. Das zugrunde liegende Zugriffsprotokoll für das geteilte Medium Funkkanal gilt nach wie vor. Damit ist der Nettodurchsatz typischerweise halb so hoch wie die Bruttodatenrate auf dem Funkkanal (Link Rate). Bei MIMO kommt sogar noch ein weiterer Effekt hinzu: Falls Sie Geräte mit unterschiedlicher Antennenzahl kombinieren, bestimmt das mit der kleineren die maximale Link Rate. Beherrscht Ihr Router etwa 802.11ac mit drei Streams (maximal 1333 MBit/s brutto), Ihr Notebook aber nur 802.11n mit zwei Streams, dann fließen die Daten zwischen diesen Geräten bestenfalls mit 300 MBit/s brutto.

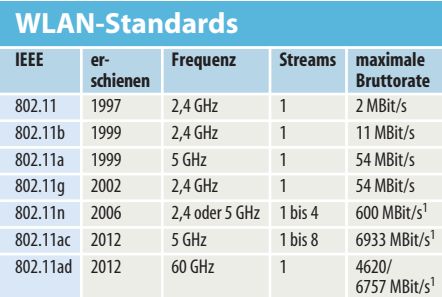

<sup>1</sup> abhängig von Funkkanalbreite, Übertragungsart und Anzahl verwendeter Antennen

# **Mehrere Datenströme gleichzeitig**

?Mein PC hat eine gute WLAN-Verbindung zu meinem 11ac-fähigen Router; Win dows zeigt die Link Rate mit 1 GBit/s an. Dennoch fließen große Dateien beim Backup nur mit rund 40 MByte/s, obwohl es fast das Doppelte sein müsste. Wo liegt der Flaschenhals?

ßDas schnelle 11ac-WLAN erreicht nach unserer Erfahrung richtig hohen Durchsatz erst, wenn Daten gleichzeitig über mehrere TCP-Verbindungen fließen. Damit konnten wir in Tests die Summendatenrate bei guter WLAN-Verbindung von etwa 370 auf rund 700 MBit/s netto steigern. Wenn Sie Ihr Backup-Tool verschiedene Zweige des Dateisystems gleichzeitig sichern lassen, sollte das gesamte Backup schneller gehen.

## **Sicherer WLAN-Betrieb**

?Wie muss ich meinen Router einstellen, damit mein WLAN bestmöglich gesichert ist?

Wählen Sie als Verschlüsselungsmetho-<br>de WPA2-AES (auch als WPA2-CCMP geläufig), keinen "Mixed Mode" oder "WPA/ WPA2". Setzen Sie ein sicheres WLAN-Passwort von mindestens 16 Zeichen Länge, das sich nicht erraten oder im Wörterbuch nachschlagen lässt. Setzen Sie ferner ein separates Konfigurationspasswort für den Router. Schalten Sie die Koppelhilfe WPS ab, nachdem Sie Ihre WLAN-Geräte mit dem Router verbunden haben. Aktivieren Sie die Firm ware-Autoupdate-Funktion, falls Ihr Router eine bietet. Wenn nicht, prüfen Sie regelmäßig, ob es Firmware-Updates gibt. Wenn Sie einen WLAN-Gastzugang aktivieren, geben Sie ihm ein separates Passwort und wechseln Sie dieses nach jeder Benutzung.

### **Client findet Access Point nicht**

Ich versuche, einen stationären PC mit meiner Fritzbox 7490 im 5-GHz-Band zu koppeln, um das schnelle 11ac-WLAN nutzen zu können. Doch was ich auch probiere: Der PC findet den Router nicht. Woran liegt das?

ßWahrscheinlich ist der Treiber des WLAN-Adapters im PC kastriert: Der Hersteller hat die Implementierung von DFS (Dynamic Frequency Selection) eingespart und beschränkt ihn auf die 5-GHz-Kanäle 36 bis 48. Wenn sich Ihre DFS-fähige Fritzbox einen höheren, weil freien Kanal aussucht, findet der Adapter das WLAN nicht. Sie können zwar den Router auf Kanal 36 festnageln, laufen dann aber Gefahr, dass es zu Geschwindigkeitseinbrüchen kommt, falls Ihr Hausnachbar dieselben Kanäle nutzt. Geben Sie lieber den Adapter zurück und verlangen Sie einen, der das gesamte 5-GHz-Band (Kanal 36 bis 140) nutzen kann.

### **Entertain-IPTV ruckelfrei**

?Ich möchte mit meinem Tablet IPTV sehen, das die Telekom als Entertain bereitstellt. Doch schon bei Standardauflösung gibt es

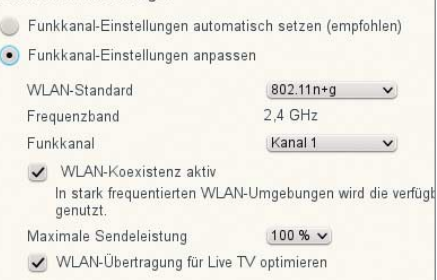

Ein Häkchen bei "WLAN-Übertragung **für Live TV optimieren" in Fritzboxen sorgt dafür, dass IPTV nicht ruckelt.**

Störungen; HD-Streams sind ungenießbar. An welcher Schraube muss ich drehen?

ßAktivieren Sie in Ihrem Router oder Ac-cess Point die Multicast-zu-Unicast-Umsetzung (MC2UC). Bei Fritzboxen finden Sie die Option bei den WLAN-Einstellungen als "WLAN-Übertragung für Live TV optimieren". In Asus-Routern etwa schalten Sie in den Wireless-Einstellungen "IGMP-Snooping" ein. Falls Sie einen Speedport-Router der Telekom verwenden, ist die Funktion ab Werk aktiv.

Ruckelt es trotzdem, ist die WLAN-Verbindung zu langsam. Gehen Sie probehalber mit dem Tablet näher an den Router heran. Hilft das nicht, wechseln Sie versuchsweise den Funkkanal am Router. Bringt auch dies nichts, liegt wahrscheinlich ein Defekt vor.

# **Sonderzeichen in Funknetzname und Passwort**

**2** Mein Windows-Notebook hat Verbinßigs Funk". Doch mein neues Smartphone sieht das Netz nicht einmal. Wie binde ich es ein?

Benennen Sie Ihr Netz in "Muessigs Funk" um. Die Sonderzeichen beziehungsweise Umlaute lassen die WLAN-Scanfunktion mancher Geräte stolpern. Beschränken Sie sich beim Funknetznamen (SSID) wie auch beim WLAN-Passwort auf Zeichen aus den Bereichen a–z, A–Z und 0–9. Bei der SSID sind auch "-@." erlaubt, was den Einsatz einer E-Mail-Adresse ermöglicht. Wenn Sie beim WLAN-Passwort befürchten, dass der Schlüsselraum wegen des knapperen Zeichensatzes zu klein wird, verlängern Sie es einfach um 4 Stellen – maximal 63 sind möglich. (ea@ct.de)